```
GET
 SAS DATA='P:\ASDA 2\Data sets\nhanes 2011 2012\nhanes1112 sub 8aug2016.sas7bdat'.
DATASET NAME DataSet2 WINDOW=FRONT.
DATASET NAME DataSet1 WINDOW=FRONT. 
USE ALL. 
COMPUTE filter $=(age18p=1).
VARIABLE LABELS filter_$ 'age18p=1 (FILTER)'. 
VALUE LABELS filter_$ 0 'Not Selected' 1 'Selected'. 
FORMATS filter $ (f1.0).
FILTER BY filter $.
EXECUTE. 
WEIGHT BY WTMEC2YR. 
GRAPH 
  /HISTOGRAM(NORMAL)=LBDTCSI. 
EXAMINE VARIABLES=LBXTC BY RIAGENDR 
/PLOT=BOXPLOT 
/STATISTICS=NONE 
/NOTOTAL.
* get NCSR data.
GET
 SAS DATA='P:\ASDA 2\Data sets\NCSR\ncsr_sub_5apr2017.sas7bdat'.
DATASET NAME DataSet3 WINDOW=FRONT.
COMPUTE ncsrwtsh_pop=ncsrwtsh*(209128094/ 9282) .
* Analysis Example 5.3 total count of US Adults with MDE
* Complex Samples Frequencies.
CSTABULATE
   /PLAN FILE='P:\ASDA 2\Data sets\NCSR\ncsr_pop_wgt.csaplan'
  /TABLES VARIABLES=mde
  /CELLS POPSIZE 
   /STATISTICS SE CIN(95) DEFF 
  /MISSING SCOPE=TABLE CLASSMISSING=EXCLUDE.
* Analysis Example 5.3 Total Count of US Adults with MDE by Marital Status
* Complex Samples Frequencies.
CSTABULATE
 /PLAN FILE='P:\ASDA 2\Data sets\NCSR\ncsr_pop_wgt.csaplan'
 /TABLES VARIABLES=mde
/SUBPOP TABLE=MAR3CAT DISPLAY=LAYERED
 /CELLS POPSIZE
 /STATISTICS SE CV CIN(95) DEFF
/MISSING SCOPE=TABLE CLASSMISSING=EXCLUDE.
* get HRS data.
GET
 SAS DATA='P:\ASDA 2\Data sets\HRS 2012\hrs sub 28sep2016.sas7bdat'.
DATASET NAME DataSet5 WINDOW=FRONT.
* Analysis Preparation Wizard.
CSPLAN ANALYSIS
   /PLAN FILE='P:\ASDA 2\Data sets\HRS 2012\hrs_HHwgt.csaplan'
   /PLANVARS ANALYSISWEIGHT=NWGTHH 
   /SRSESTIMATOR TYPE=WOR
   /PRINT PLAN
   /DESIGN STRATA=STRATUM CLUSTER=SECU 
   /ESTIMATOR TYPE=WR.
COMPUTE finr=0. 
IF (nfinr =1) finr=1.
EXECUTE.
* Analysis Example 5.4 HRS Data to Estimate Total HH Assets
* Complex Samples Descriptives.
CSDESCRIPTIVES
/PLAN FILE='P:\ASDA 2\Data sets\HRS 2012\hrs_HHwgt.csaplan'
 /SUMMARY VARIABLES=H11ATOTA
 /SUBPOP TABLE=FINR DISPLAY=LAYERED
 /MEAN
 /SUM
 /STATISTICS SE DEFF CIN(95)
```

```
/MISSING SCOPE=ANALYSIS CLASSMISSING=EXCLUDE.
* Analysis Example 5.5 HRS Data HH Income
CSDESCRIPTIVES
/PLAN FILE='P:\ASDA 2\Data sets\HRS 2012\hrs_HHwgt.csaplan'
/SUMMARY VARIABLES=H11iTOT
/SUBPOP TABLE=FINR DISPLAY=LAYERED
/MEAN
/ STIM
/STATISTICS SE DEFF CIN(95)
/MISSING SCOPE=ANALYSIS CLASSMISSING=EXCLUDE.
GET
  SAS DATA='P:\ASDA 2\Data sets\nhanes 2011 2012\nhanes1112 sub 8aug2016.sas7bdat'.
DATASET NAME DataSet2 WINDOW=FRONT.
* Prepare CSPlan File for NHANES 
CSPLAN ANALYSIS
  /PLAN FILE='P:\ASDA 2\Data sets\nhanes 2011_2012\nhanes_csplan.csaplan'
  /PLANVARS ANALYSISWEIGHT=WTMEC2YR 
  /SRSESTIMATOR TYPE=WOR
  /PRINT PLAN
  /DESIGN STRATA=SDMVSTRA CLUSTER=SDMVPSU 
  /ESTIMATOR TYPE=WR.
* ANALYSIS EXAMPLE 5.6 Mean Systolic Blood Pressure in US Adults using the NHANES Data
* Complex Samples Frequencies.
CSDESCRIPTIVES
 /PLAN FILE='P:\ASDA 2\Data sets\nhanes 2011_2012\nhanes_csplan.csaplan' 
/SUMMARY VARIABLES=BPXSY1
/SUBPOP TABLE=age18p DISPLAY=LAYERED
/MEAN
/STATISTICS SE DEFF CIN(95)
/MISSING SCOPE=ANALYSIS CLASSMISSING=EXCLUDE.
* get HRS data.
GET
  SAS DATA='P:\ASDA 2\Data sets\HRS 2012\hrs_sub_28sep2016.sas7bdat'.
DATASET NAME DataSet5 WINDOW=FRONT.
COMPUTE finr=0. 
IF (nfinr =1) finr=1.
EXECUTE.
* Analysis Example 5.7 Total HH Wealth Using HRS Data 
CSDESCRIPTIVES
 /PLAN FILE='P:\ASDA 2\Data sets\HRS 2012\hrs_HHwgt.csaplan'
 /SUMMARY VARIABLES=H11aTOTa
 /SUBPOP TABLE=FINR DISPLAY=LAYERED
 /MEAN
/SIM
/STATISTICS SE DEFF CIN(95)
/MISSING SCOPE=ANALYSIS CLASSMISSING=EXCLUDE.
GET
 SAS DATA='P:\ASDA 2\Data sets\nhanes 2011 2012\nhanes1112 sub 8aug2016.sas7bdat'.
DATASET NAME DataSet2 WINDOW=FRONT.
weight by wtmec2yr.
DATASET ACTIVATE DataSet2.
USE ALL.
FILTER BY age18p.
EXECUTE.
* Analysis Example 5.8 Standard Deviations for Continuous Variables NHANES data.
DESCRIPTIVES VARIABLES=LBXTC LBDHDD
   /STATISTICS=MEAN STDDEV MIN MAX.
* ANALYSIS EXAMPLE 5.9 QUANTILES NOT AVAILABLE IN SPSS
* ANALYSIS EXAMPLE 5.10 ESTIMATING THE LORENZ CURVE AND GINI COEFFICIENT NOT AVAILABLE IN SPSS
* Analysis Example 5.11 Correlation Analysis 
* compute standardized variables.
compute stdlbxtc = (lbxtc - 194.4355) / 41.05184.
compute stdlbdhdd=(lbdhdd - 52.83826)/ 14.93157.
execute.
* Complex Samples General Linear Model.
CSGLM stdlbdhdd WITH stdlbxtc
  /PLAN FILE='P:\ASDA 2\Data sets\nhanes 2011_2012\nhanes_csplan.csaplan'
  /DOMAIN VARIABLE=age18p(1)
```

```
 /MODEL stdlbxtc
   /INTERCEPT INCLUDE=YES SHOW=YES
   /STATISTICS PARAMETER SE CINTERVAL
   /PRINT SUMMARY VARIABLEINFO SAMPLEINFO
   /TEST TYPE=F PADJUST=LSD
   /MISSING CLASSMISSING=EXCLUDE
   /CRITERIA CILEVEL=95.
* ANALYSIS EXAMPLE 5.12 RATIO of HDL to Total Cholesterol in US Adult Population using NHANES Data
* Complex Samples Ratios.
CSDESCRIPTIVES
 /PLAN FILE='P:\ASDA 2\Data sets\nhanes 2011_2012\nhanes_csplan.csaplan'
 /RATIO NUMERATOR=lbdhdd DENOMINATOR=lbxtc
/subpop table=age18p display=layered
/STATISTICS SE DEFF CIN(95)
/MISSING SCOPE=ANALYSIS CLASSMISSING=EXCLUDE.
* get HRS data.
GET
  SAS DATA='P:\ASDA 2\Data sets\HRS 2012\hrs_sub_28sep2016.sas7bdat'.
DATASET NAME DataSet5 WINDOW=FRONT.
* Analysis Preparation Wizard.
CSPLAN ANALYSIS
   /PLAN FILE='P:\ASDA 2\Data sets\HRS 2012\hrs_rwgt.csaplan'
   /PLANVARS ANALYSISWEIGHT=nwgtr 
   /SRSESTIMATOR TYPE=WOR
   /PRINT PLAN
   /DESIGN STRATA=STRATUM CLUSTER=SECU 
   /ESTIMATOR TYPE=WR.
compute 
age70 = (nage > 70).
execute.
* Analysis Example 5.13 Diabetes by Gender, Among Subpopulation Age >70.
* Complex Samples Descriptives.
CSDESCRIPTIVES
/PLAN FILE='P:\ASDA 2\Data sets\HRS 2012\hrs_rwgt.csaplan'
/SUMMARY VARIABLES=diabetes
 /SUBPOP TABLE=age70 BY GENDER DISPLAY=LAYERED
/MEAN
 /STATISTICS SE DEFF CIN(95)
/MISSING SCOPE=ANALYSIS CLASSMISSING=EXCLUDE.
GET
  SAS DATA='P:\ASDA 2\Data sets\nhanes 2011 2012\nhanes1112 sub 8aug2016.sas7bdat'.
DATASET NAME DataSet2 WINDOW=FRONT.
COMPUTE age45 = age > 45.
* Analysis Example 5.14 
* Complex Samples Descriptives.
CSDESCRIPTIVES
   /PLAN FILE='P:\ASDA 2\Data sets\nhanes 2011_2012\nhanes_csplan.csaplan'
/SUMMARY VARIABLES=BPXSY1
/SUBPOP TABLE=riagendr BY age45 DISPLAY=LAYERED
/MEAN
/STATISTICS SE DEFF CIN(95)
/MISSING SCOPE=ANALYSIS CLASSMISSING=EXCLUDE.
* Analysis Example 5.15.
* get HRS data.
GET
   SAS DATA='P:\ASDA 2\Data sets\HRS 2012\hrs_sub_28sep2016.sas7bdat'.
DATASET NAME DataSet5 WINDOW=FRONT.
COMPUTE finr=0. 
IF (nfinr =1) finr=1.
EXECUTE.
* Analysis Example 5.4 HRS Data to Estimate Total HH Assets
* Complex Samples Descriptives.
*NOTE: LINEAR DIFFERENCES NOT AVAILABLE IN SPSS V22 DESCRIPTIVE COMMANDS BUT DEMONSTRATED HERE USING CSGLM 
INSTEAD, see CSGLM FOR DETAILS.
CSGLM H11ATOTA BY EDCAT
 /PLAN FILE='P:\ASDA 2\Data sets\HRS 2012\hrs_HHwgt.csaplan'
 /DOMAIN VARIABLE=FINR(1)
 /MODEL EDCAT
```
/INTERCEPT INCLUDE=YES SHOW=YES /PRINT SUMMARY VARIABLEINFO SAMPLEINFO /TEST TYPE=F PADJUST=LSD /EMMEANS TABLES=EDCAT COMPARE CONTRAST=SIMPLE(4) /MISSING CLASSMISSING=EXCLUDE /CRITERIA CILEVEL=95. \* Analysis Example 5.16 data for 2010 and 2012 stacked vertically. GET SAS DATA='P:\ASDA 2\Data sets\HRS 2012\hrs 2010\hrs\_2010\_2012\_c5.sas7bdat'. DATASET NAME DataSet5 WINDOW=FRONT. CSPLAN ANALYSIS /PLAN FILE='P:\ASDA 2\Data sets\HRS 2012\hrs\_10\_12.csaplan' /PLANVARS ANALYSISWEIGHT=hhweight /SRSESTIMATOR TYPE=WOR /PRINT PLAN /DESIGN STRATA=STRATUM CLUSTER=SECU /ESTIMATOR TYPE=WR. CSGLM totassets BY year /PLAN FILE='P:\ASDA 2\Data sets\HRS 2012\hrs\_10\_12.csaplan' /DOMAIN VARIABLE=finr2010\_2012(1) /MODEL year /INTERCEPT INCLUDE=YES SHOW=YES /STATISTICS PARAMETER SE CINTERVAL /PRINT VARIABLEINFO /TEST TYPE=F PADJUST=LSD /EMMEANS TABLES=year COMPARE CONTRAST=SIMPLE(2010) /EMMEANS /MISSING CLASSMISSING=EXCLUDE /CRITERIA CILEVEL=95. \* Export Output. OUTPUT EXPORT /CONTENTS EXPORT=ALL LAYERS=PRINTSETTING MODELVIEWS=PRINTSETTING /DOC DOCUMENTFILE='P:\ASDA 2\Analysis Example Replication\SPSS\Analysis Example Replication '+ 'SPSS C5.doc' NOTESCAPTIONS=YES WIDETABLES=WRAP PAGEBREAKS=YES PAGESIZE=INCHES(8.5, 11.0) TOPMARGIN=INCHES(1.0) BOTTOMMARGIN=INCHES(1.0) LEFTMARGIN=INCHES(1.0) RIGHTMARGIN=INCHES(1.0).

## **SPSS OUTPUT CHAPTER 5:**

DATASET ACTIVATE DataSet3. GET SAS DATA='P:\ASDA 2\Data sets\nhanes 2011\_2012\nhanes1112\_sub\_8aug2016.sas7bdat'. DATASET NAME DataSet2 WINDOW=FRONT. USE ALL. COMPUTE filter \$=(age18p=1). VARIABLE LABELS filter\_\$ 'age18p=1 (FILTER)'. VALUE LABELS filter\_\$ 0 'Not Selected' 1 'Selected'. FORMATS filter \$ (f1.0). FILTER BY filter \$. EXECUTE. WEIGHT BY WTMEC2YR. GRAPH /HISTOGRAM(NORMAL)=LBDTCSI.

#### **Graph**

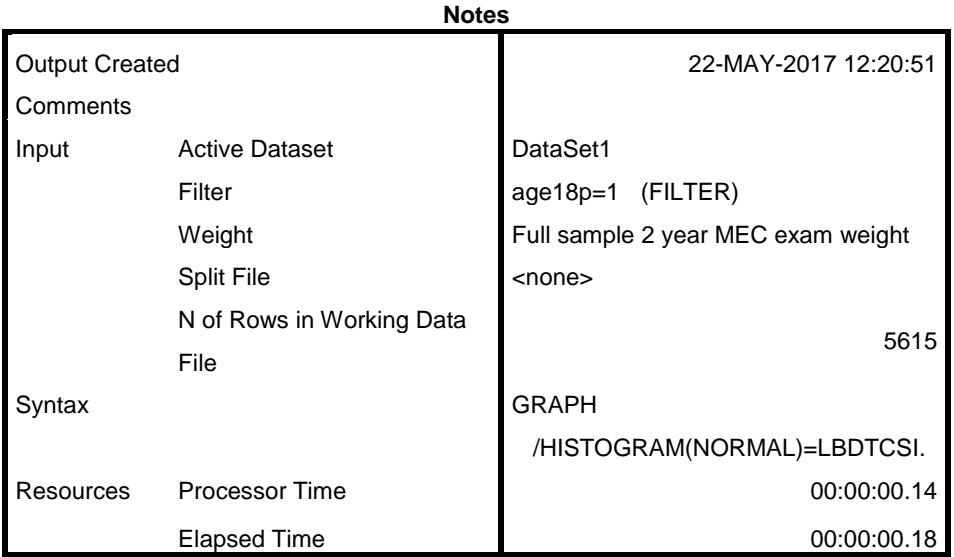

[DataSet1]

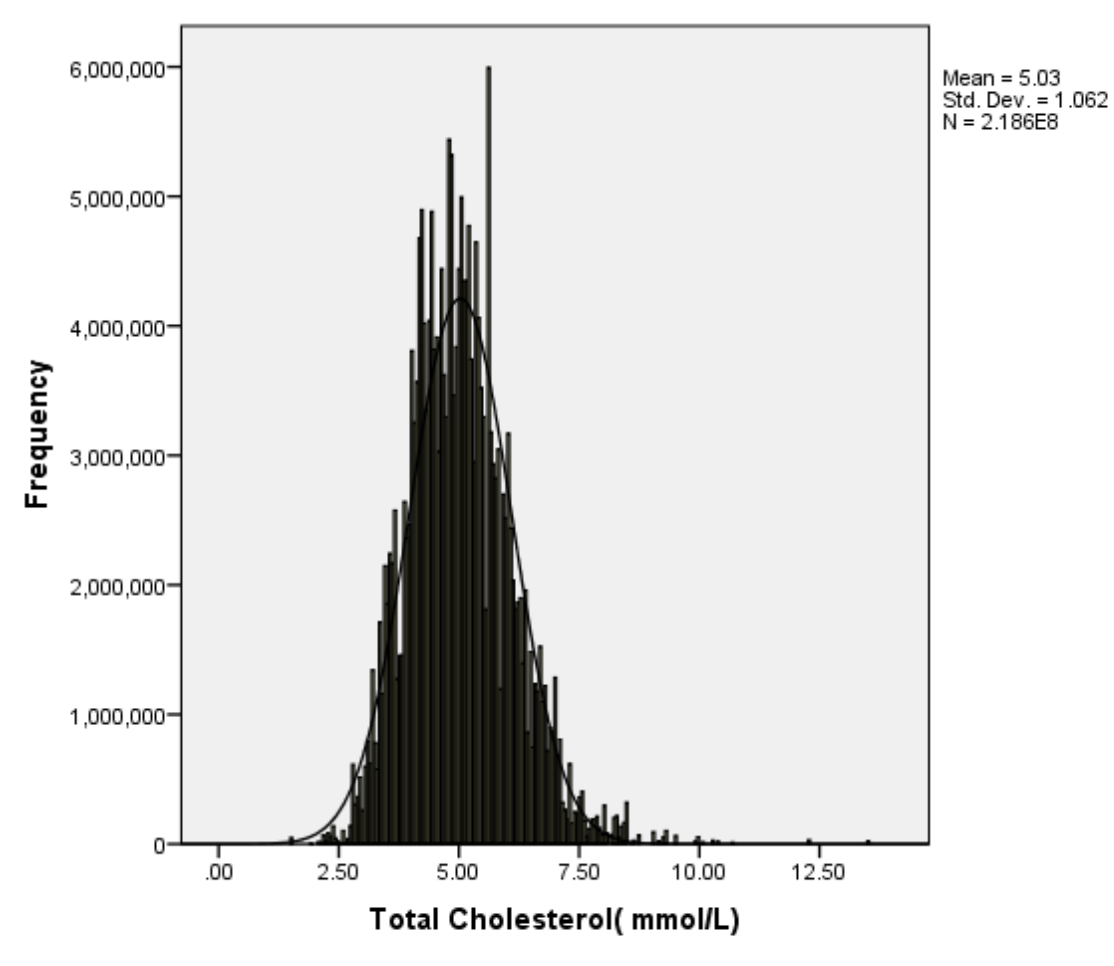

Cases weighted by Full sample 2 year MEC exam weight

Warning # 3211

On at least one case, the value of the weight variable was zero, negative, or missing. Such cases are invisible to statistical procedures and graphs which need positively weighted cases, but remain on the file and are processed by non-statistical facilities such as LIST and SAVE.

#### **Gender**

## **Case Processing Summary**

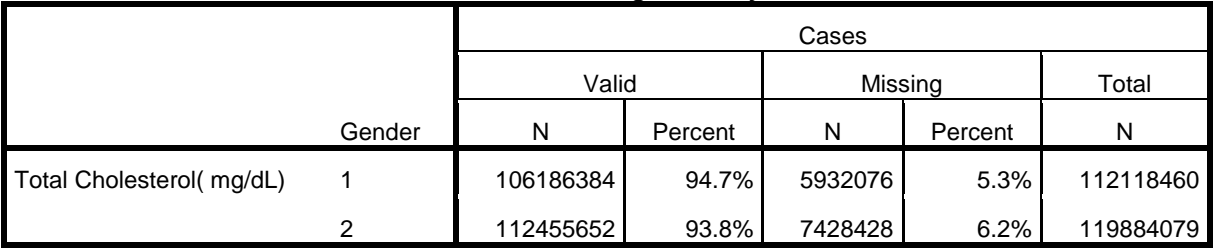

## **Case Processing Summary**

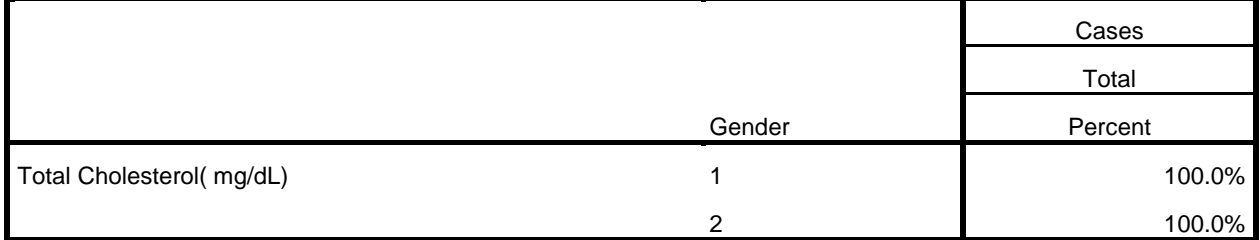

# **Total Cholesterol( mg/dL)**

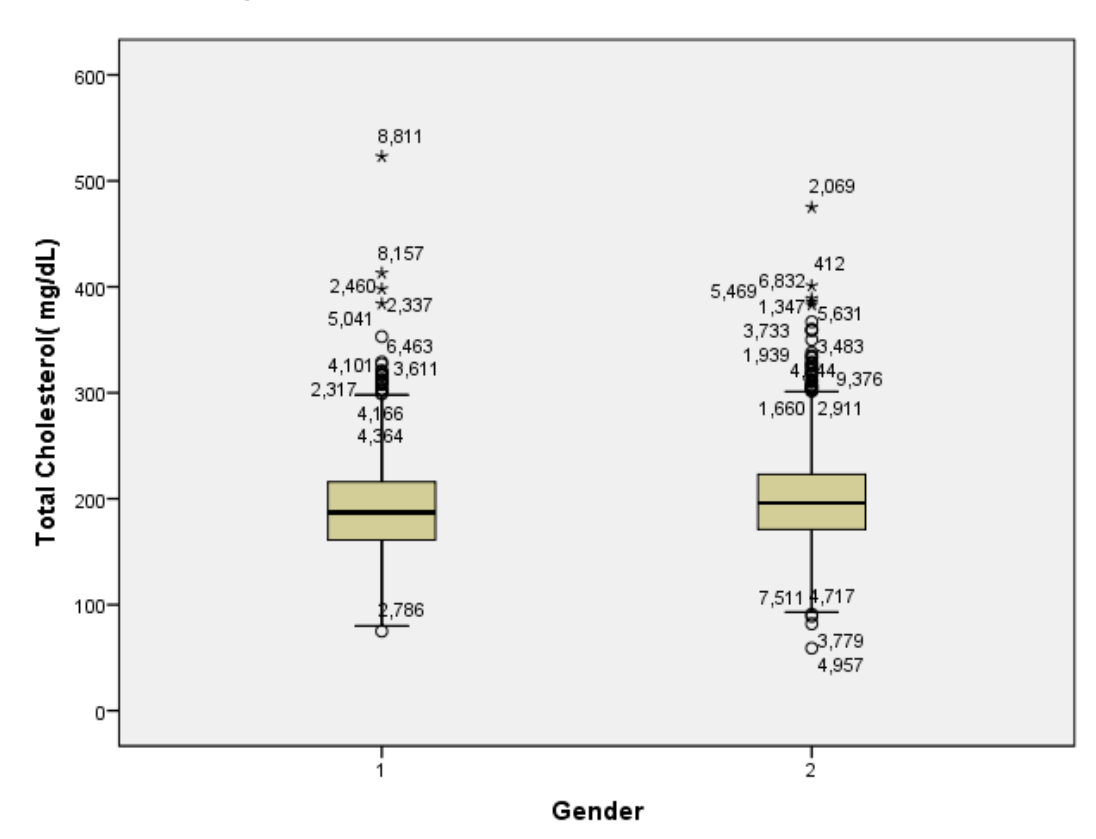

Cases weighted by Full sample 2 year MEC exam weight

\* get NCSR data. GET SAS DATA='P:\ASDA 2\Data sets\NCSR\ncsr\_sub\_5apr2017.sas7bdat'. DATASET NAME DataSet3 WINDOW=FRONT. COMPUTE ncsrwtsh pop=ncsrwtsh\*(209128094/ 9282) . \* Analysis Example 5.3 total count of US Adults with MDE \* Complex Samples Frequencies. CSTABULATE /PLAN FILE='P:\ASDA 2\Data sets\NCSR\ncsr\_pop\_wgt.csaplan' /TABLES VARIABLES=mde /CELLS POPSIZE /STATISTICS SE CIN(95) DEFF /MISSING SCOPE=TABLE CLASSMISSING=EXCLUDE.

#### **Complex Samples: Tables**

#### **Major Depressive Episode 1=Yes 0=No**

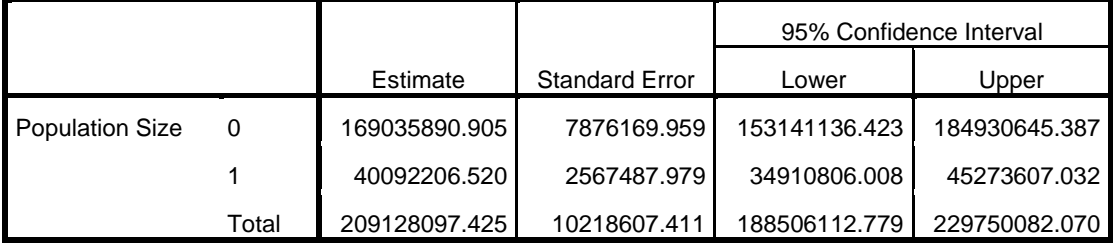

#### **Major Depressive Episode 1=Yes 0=No**

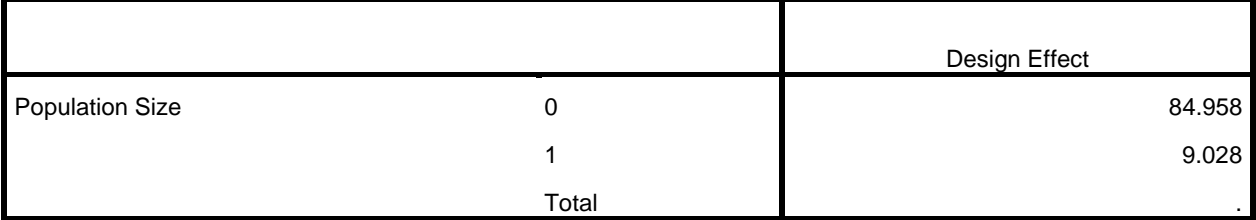

\* Analysis Example 5.3 Total Count of US Adults with MDE by Marital Status

\* Complex Samples Frequencies.

CSTABULATE /PLAN FILE='P:\ASDA 2\Data sets\NCSR\ncsr\_pop\_wgt.csaplan' /TABLES VARIABLES=mde /SUBPOP TABLE=MAR3CAT DISPLAY=LAYERED /CELLS POPSIZE /STATISTICS SE CV CIN(95) DEFF /MISSING SCOPE=TABLE CLASSMISSING=EXCLUDE.

#### **Major Depressive Episode 1=Yes 0=No**

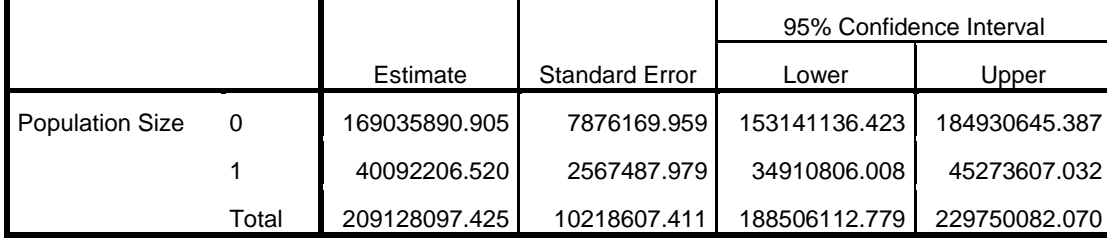

# **Major Depressive Episode 1=Yes 0=No**

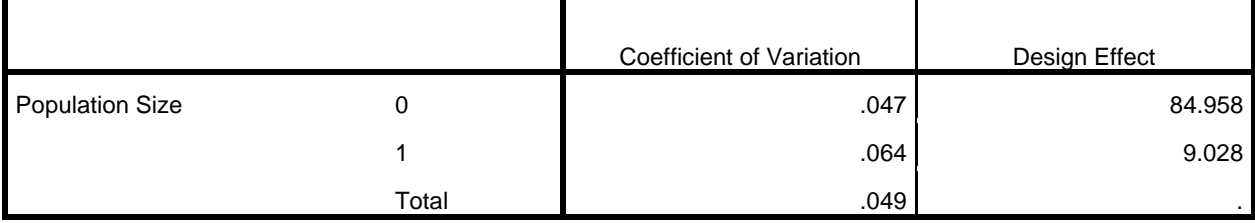

# **Subpopulation Tables**

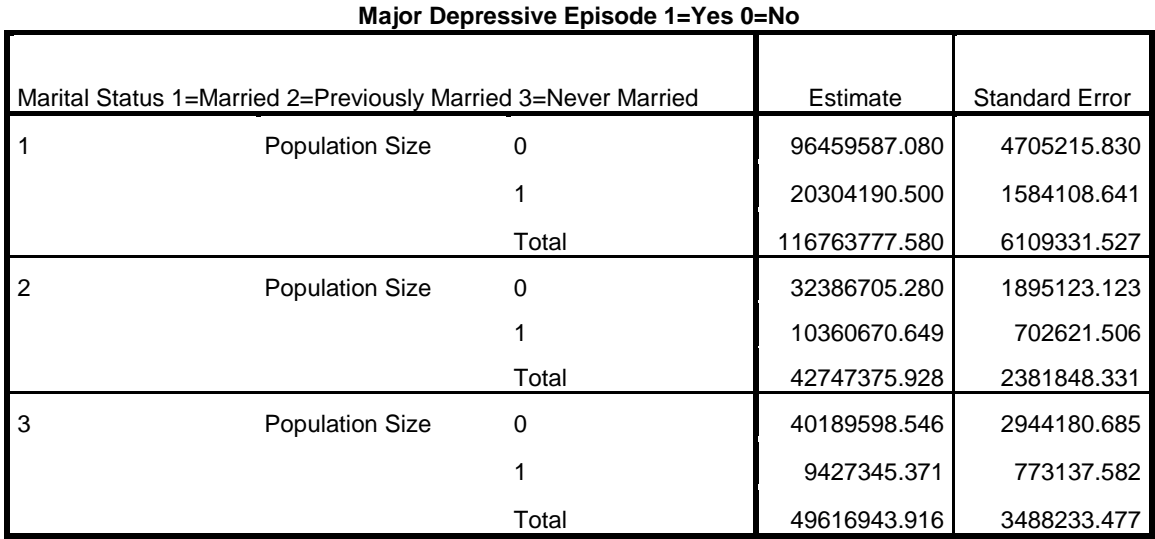

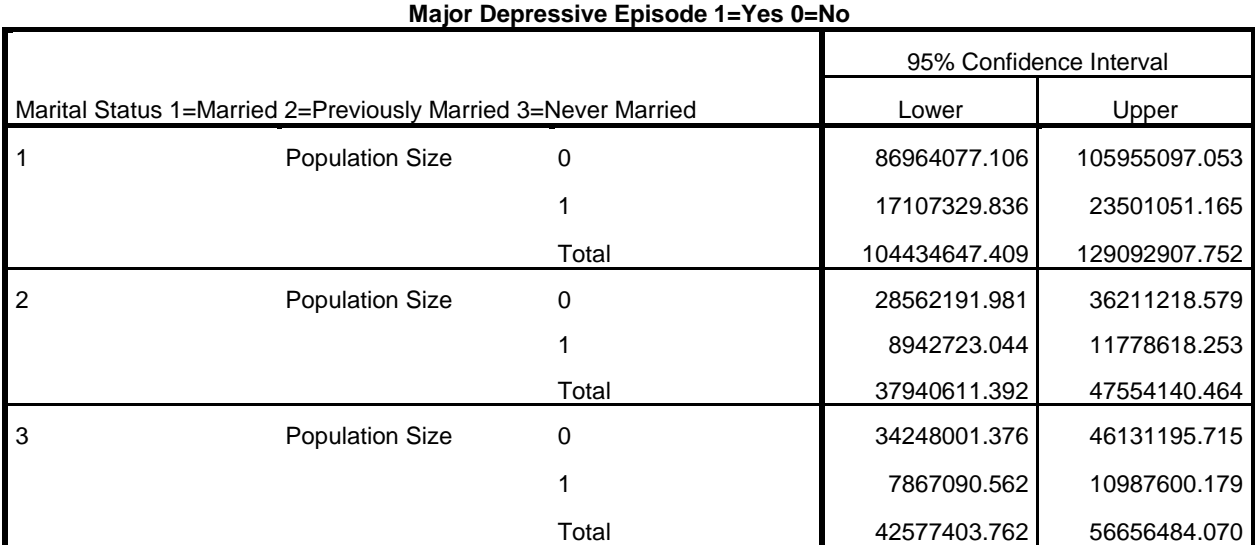

|                                                               |                        |       | Coefficient of |                |
|---------------------------------------------------------------|------------------------|-------|----------------|----------------|
| Marital Status 1=Married 2=Previously Married 3=Never Married |                        |       | Variation      | Design Effect  |
| $\overline{1}$                                                | <b>Population Size</b> | 0     |                | 18.907<br>.049 |
|                                                               |                        |       |                | 6.075<br>.078  |
|                                                               |                        | Total |                | .052<br>32.121 |
| $\overline{2}$                                                | <b>Population Size</b> | 0     |                | 5.823<br>.059  |
|                                                               |                        |       |                | 2.225<br>.068  |
|                                                               |                        | Total |                | .056<br>7.403  |
| 3                                                             | <b>Population Size</b> | 0     |                | .073<br>11.850 |
|                                                               |                        | 1     |                | .082<br>2.947  |
|                                                               |                        | Total | .070           | 14.269         |

**Major Depressive Episode 1=Yes 0=No**

```
* get HRS data.
GET
  SAS DATA='P:\ASDA 2\Data sets\HRS 2012\hrs sub 28sep2016.sas7bdat'.
DATASET NAME DataSet5 WINDOW=FRONT.
* Analysis Preparation Wizard.
CSPLAN ANALYSIS
   /PLAN FILE='P:\ASDA 2\Data sets\HRS 2012\hrs_HHwgt.csaplan'
   /PLANVARS ANALYSISWEIGHT=NWGTHH
   /SRSESTIMATOR TYPE=WOR
   /PRINT PLAN
   /DESIGN STRATA=STRATUM CLUSTER=SECU
   /ESTIMATOR TYPE=WR.
```
#### Plan File: P:\ASDA 2\Data sets\HRS 2012\hrs\_HHwgt.csaplan

Weight Variable: 2012 WEIGHT: HOUSEHOLD LEVEL

SRS Estimator: Sampling without replacement

```
COMPUTE finr=0.
IF (nfinr =1) finr=1.
EXECUTE.
* Analysis Example 5.4 HRS Data to Estimate Total HH Assets
* Complex Samples Descriptives.
CSDESCRIPTIVES
/PLAN FILE='P:\ASDA 2\Data sets\HRS 2012\hrs_HHwgt.csaplan'
/SUMMARY VARIABLES=H11ATOTA
/SUBPOP TABLE=FINR DISPLAY=LAYERED
/MEAN
 /SUM
 /STATISTICS SE DEFF CIN(95)
 /MISSING SCOPE=ANALYSIS CLASSMISSING=EXCLUDE.
```
#### **Complex Samples: Descriptives**

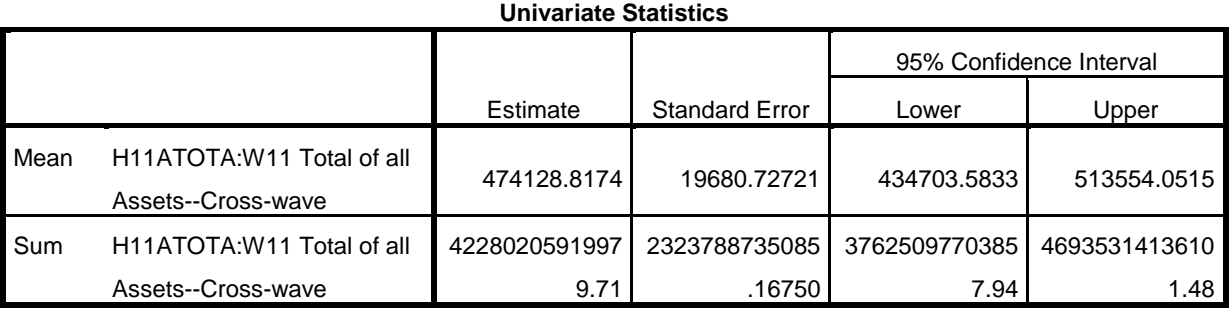

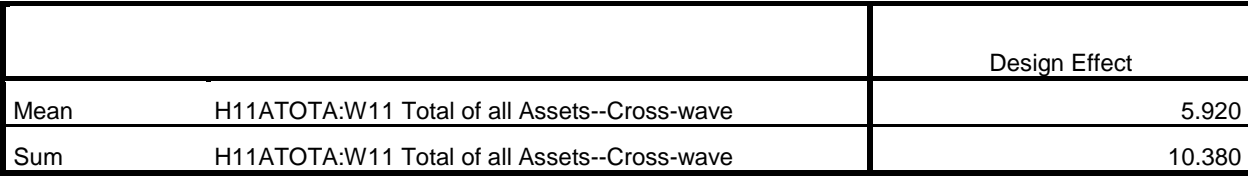

# **Subpopulation Descriptives**

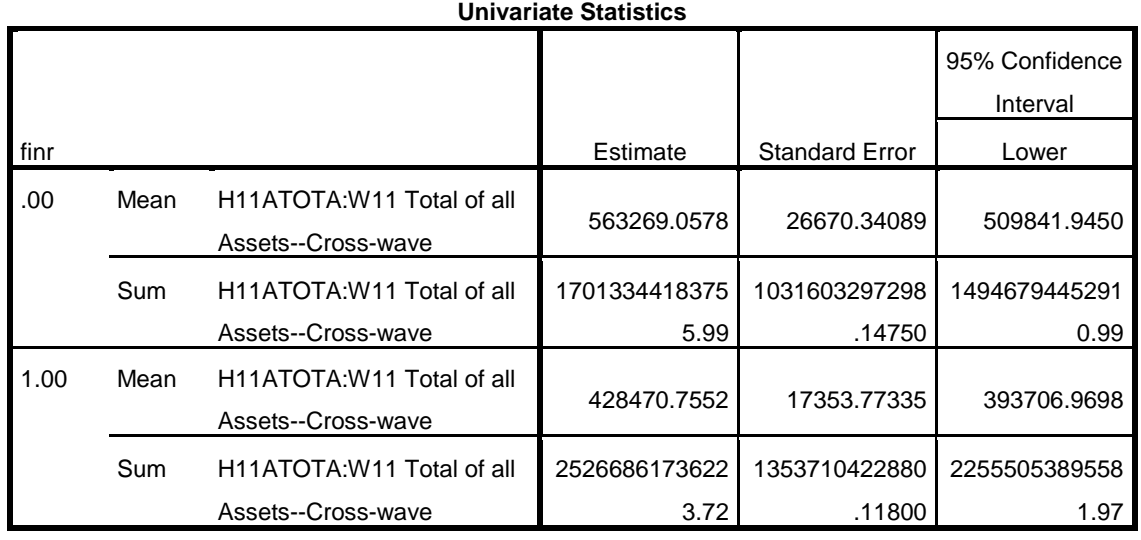

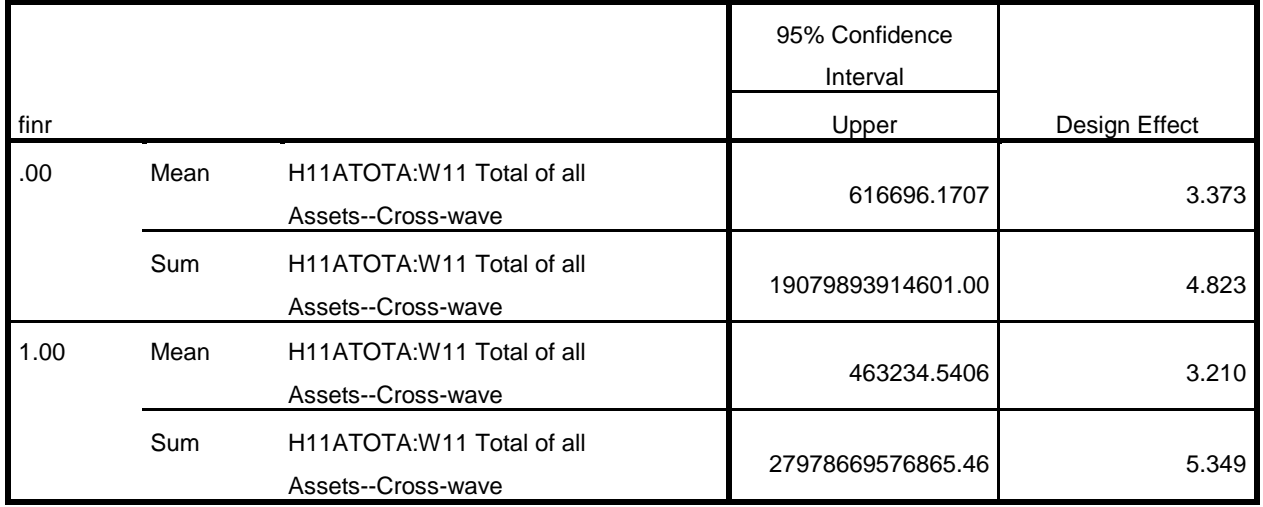

\* Analysis Example 5.5 HRS Data HH Income

```
CSDESCRIPTIVES
/PLAN FILE='P:\ASDA 2\Data sets\HRS 2012\hrs_HHwgt.csaplan'
/SUMMARY VARIABLES=H11iTOT
/SUBPOP TABLE=FINR DISPLAY=LAYERED
/MEAN
/SUM
/STATISTICS SE DEFF CIN(95)
/MISSING SCOPE=ANALYSIS CLASSMISSING=EXCLUDE.
```
## **Complex Samples: Descriptives**

**Notes** Output Created 22-MAY-2017 12:20:54 **Comments** Input **Active Dataset** DataSet5 Filter **Contract Contract Contract Contract Contract Contract Contract Contract Contract Contract Contract Contract Contract Contract Contract Contract Contract Contract Contract Contract Contract Contract Contract Contrac** Weight **Next**<none> Split File **Split File** N of Rows in Working Data File 20554 Plan File **P:\ASDA 2\Data sets\HRS** 2012\hrs\_HHwgt.csaplan Missing Value Handling Definition of Missing User-defined missing values among the strata, cluster, or subpopulation variables are treated as missing. Cases Used **Each statistic is based on all valid data** for the analysis variable(s) used in computing the statistic. Syntax CSDESCRIPTIVES /PLAN FILE='P:\ASDA 2\Data sets\HRS 2012\hrs\_HHwgt.csaplan' /SUMMARY VARIABLES=H11iTOT /SUBPOP TABLE=FINR DISPLAY=LAYERED /MEAN /SUM /STATISTICS SE DEFF CIN(95) /MISSING SCOPE=ANALYSIS CLASSMISSING=EXCLUDE. Resources **Processor Time Processor Time 1996 Processor Time 1997 Processor Time 1997 Processor Time 1997 Processor Time 1997 Processor Time 1997 Processor Time 1997 Processor Time 1997 Pr** Elapsed Time **Development Contract Contract Contract Contract Contract Contract Contract Contract Contract Contract Contract Contract Contract Contract Contract Contract Contract Contract Contract Contract Contract Contrac** 

# **Univariate Statistics**

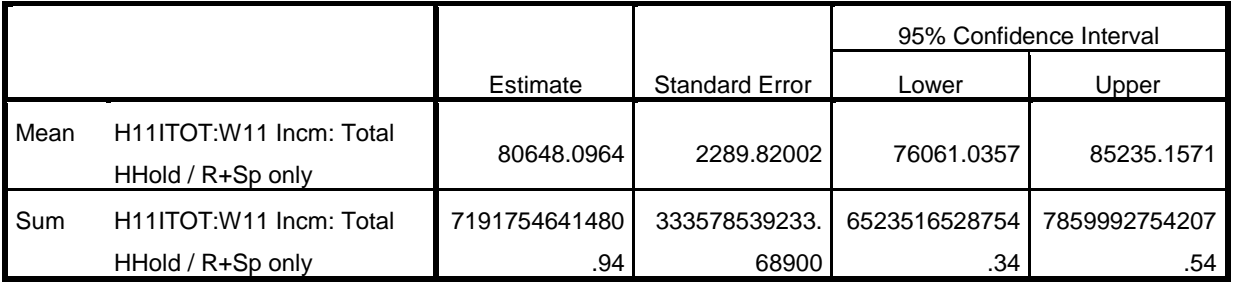

# **Univariate Statistics**

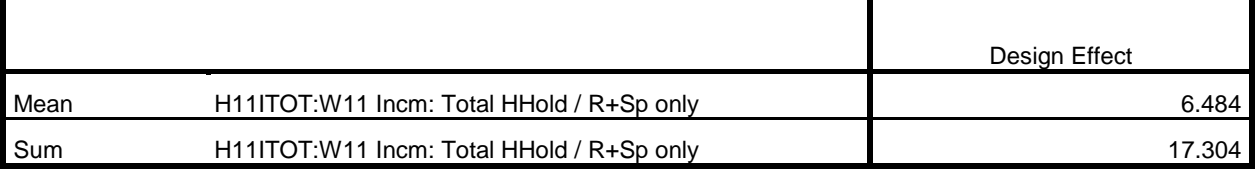

**Subpopulation Descriptives**

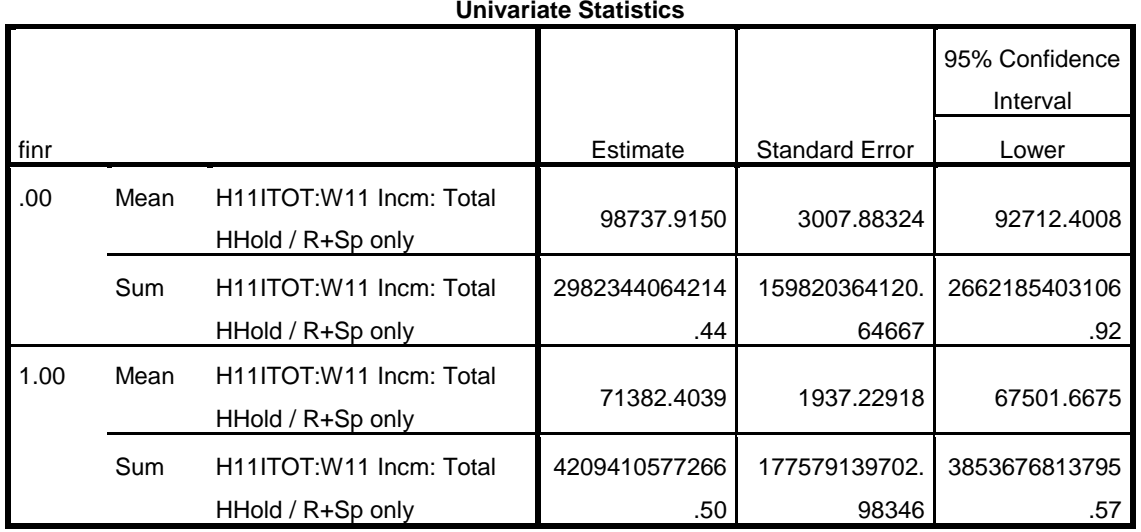

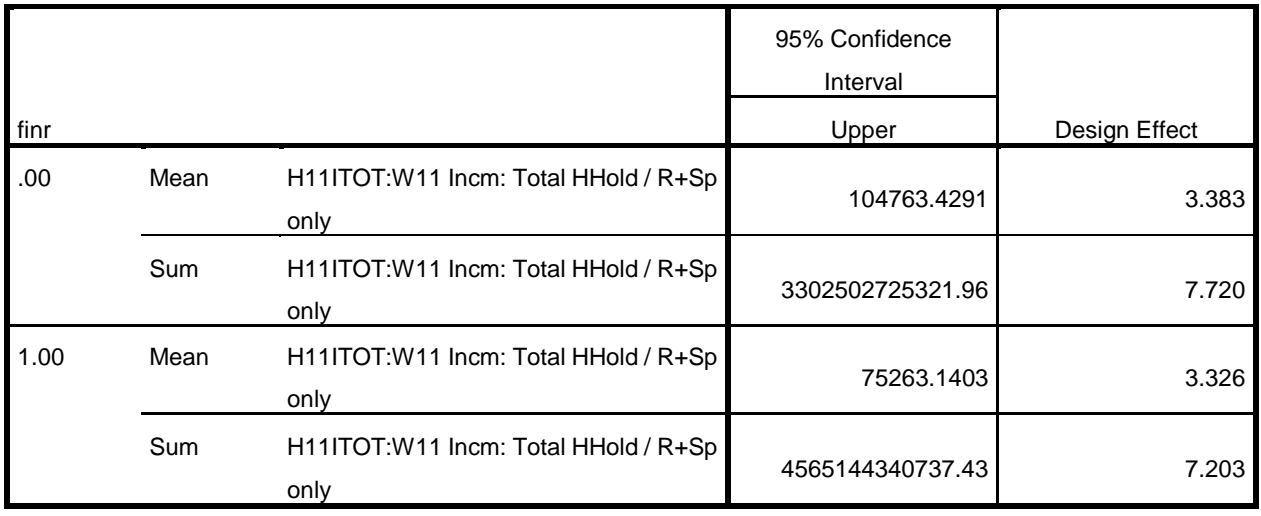

GET

SAS DATA='P:\ASDA 2\Data sets\nhanes 2011 2012\nhanes1112 sub 8aug2016.sas7bdat'. DATASET NAME DataSet2 WINDOW=FRONT.

```
* Prepare CSPlan File for NHANES
```

```
CSPLAN ANALYSIS
   /PLAN FILE='P:\ASDA 2\Data sets\nhanes 2011_2012\nhanes_csplan.csaplan'
   /PLANVARS ANALYSISWEIGHT=WTMEC2YR
   /SRSESTIMATOR TYPE=WOR
   /PRINT PLAN
   /DESIGN STRATA=SDMVSTRA CLUSTER=SDMVPSU
   /ESTIMATOR TYPE=WR.
```

```
* ANALYSIS EXAMPLE 5.6 Mean Systolic Blood Pressure in US Adults using the NHANES Data
* Complex Samples Frequencies.
CSDESCRIPTIVES
/PLAN FILE='P:\ASDA 2\Data sets\nhanes 2011_2012\nhanes_csplan.csaplan'
/SUMMARY VARIABLES=BPXSY1
/SUBPOP TABLE=age18p DISPLAY=LAYERED
/MEAN
/STATISTICS SE DEFF CIN(95)
/MISSING SCOPE=ANALYSIS CLASSMISSING=EXCLUDE.
```
# **Complex Samples: Descriptives**

#### **Univariate Statistics**

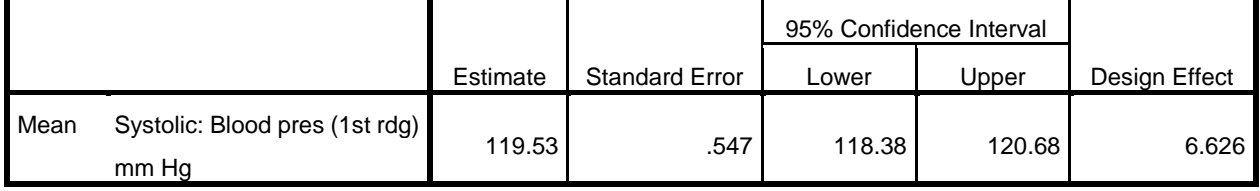

**Subpopulation Descriptives**

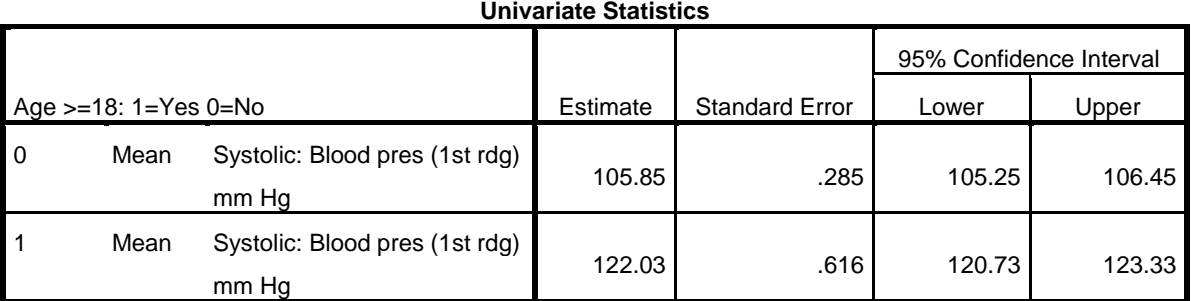

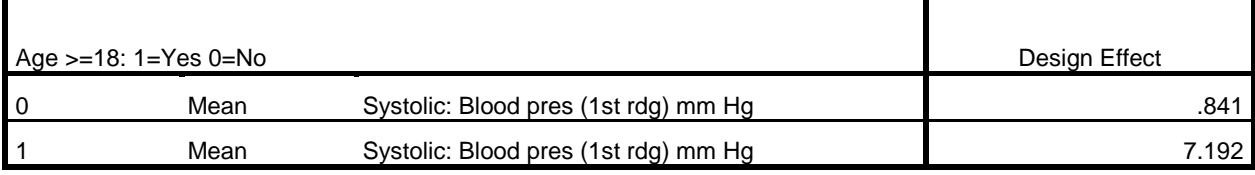

GET SAS DATA='P:\ASDA 2\Data sets\HRS 2012\hrs\_sub\_28sep2016.sas7bdat'. DATASET NAME DataSet5 WINDOW=FRONT. COMPUTE finr=0. IF (nfinr =1) finr=1. EXECUTE. \* Analysis Example 5.7 Total HH Wealth Using HRS Data CSDESCRIPTIVES /PLAN FILE='P:\ASDA 2\Data sets\HRS 2012\hrs\_HHwgt.csaplan' /SUMMARY VARIABLES=H11aTOTa /SUBPOP TABLE=FINR DISPLAY=LAYERED /MEAN /SUM /STATISTICS SE DEFF CIN(95) /MISSING SCOPE=ANALYSIS CLASSMISSING=EXCLUDE.

## **Complex Samples: Descriptives**

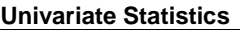

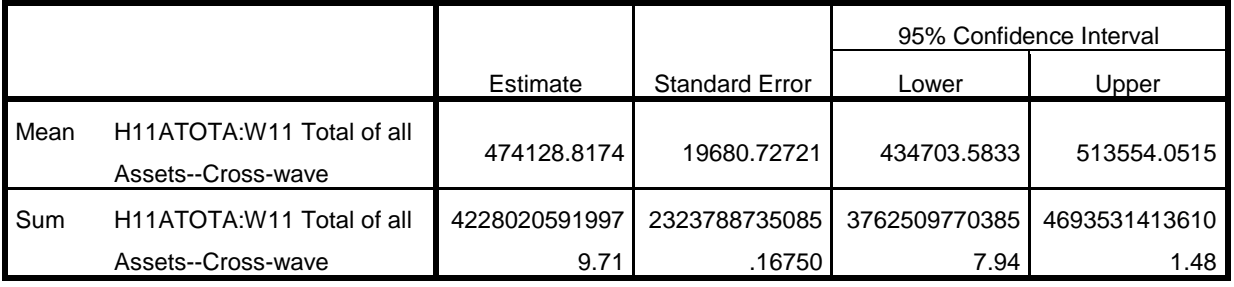

## **Univariate Statistics**

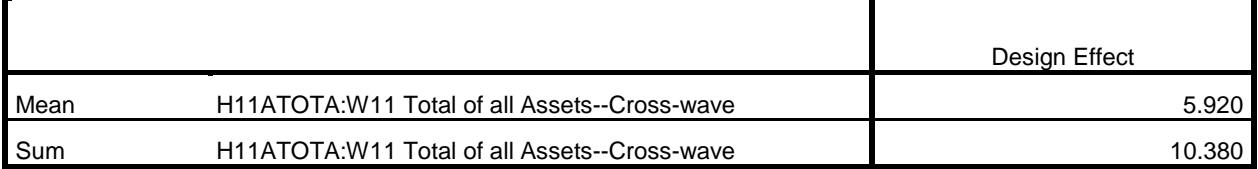

# **Subpopulation Descriptives**

#### **Univariate Statistics**

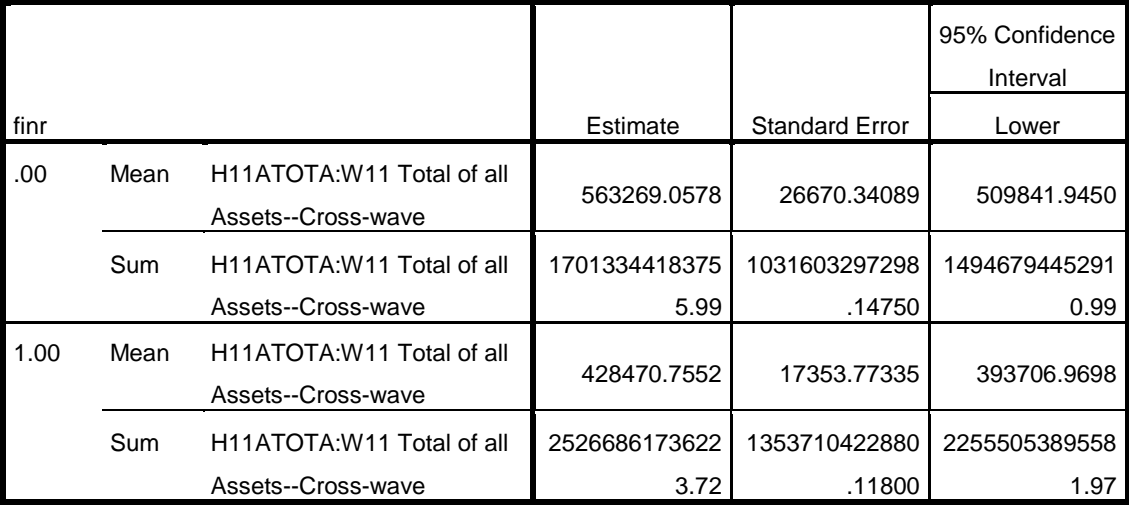

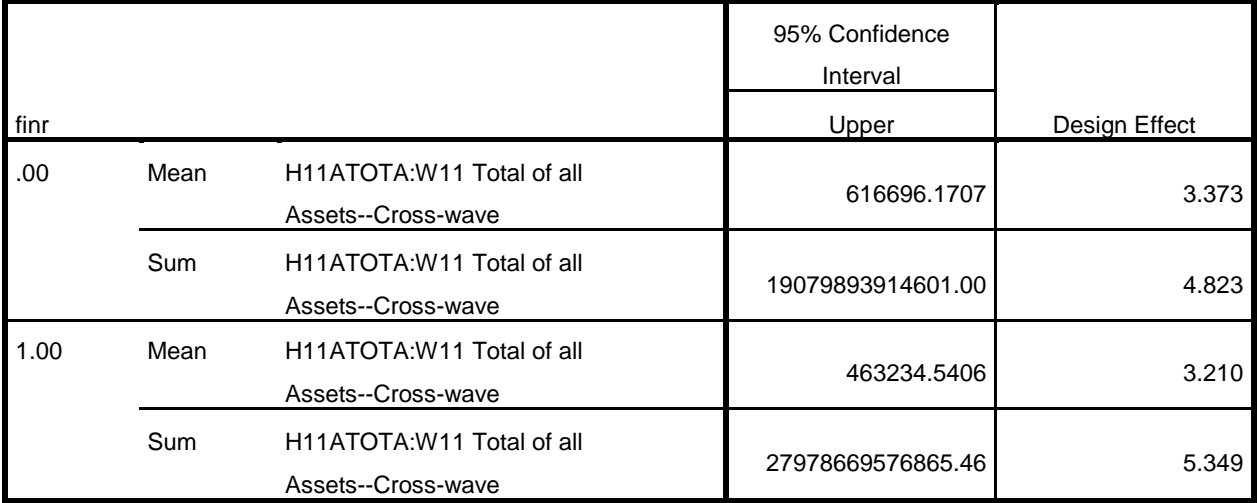

\* ANALYSIS EXAMPLE 5.9 QUANTILES NOT AVAILABLE IN SPSS

\* ANALYSIS EXAMPLE 5.10 ESTIMATING THE LORENZ CURVE AND GINI COEFFICIENT NOT AVAILABLE IN SPSS

 SAS DATA='P:\ASDA 2\Data sets\nhanes 2011\_2012\nhanes1112\_sub\_8aug2016.sas7bdat'. DATASET NAME DataSet2 WINDOW=FRONT.

#### **Descriptives**

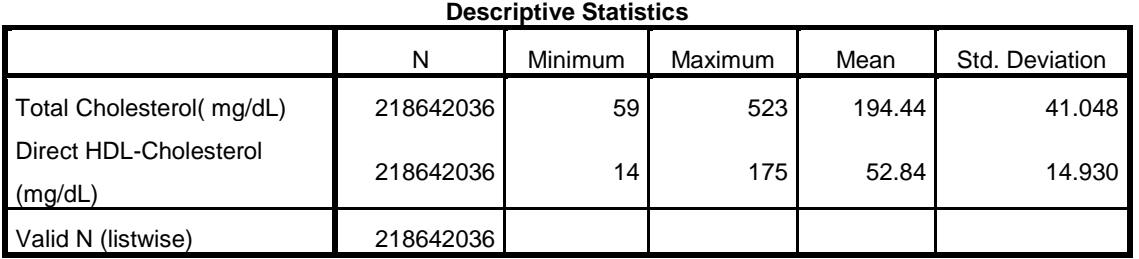

\* Analysis Example 5.11 Correlation Analysis

```
* compute standardized variables.
compute stdlbxtc = (lbxtc - 194.4355) / 41.05184.
compute stdlbdhdd=(lbdhdd - 52.83826)/ 14.93157.
execute.
```

```
* Complex Samples General Linear Model.
CSGLM stdlbdhdd WITH stdlbxtc
   /PLAN FILE='P:\ASDA 2\Data sets\nhanes 2011_2012\nhanes_csplan.csaplan'
   /DOMAIN VARIABLE=age18p(1)
   /MODEL stdlbxtc
   /INTERCEPT INCLUDE=YES SHOW=YES
   /STATISTICS PARAMETER SE CINTERVAL
   /PRINT SUMMARY VARIABLEINFO SAMPLEINFO
   /TEST TYPE=F PADJUST=LSD
   /MISSING CLASSMISSING=EXCLUDE
   /CRITERIA CILEVEL=95.
```
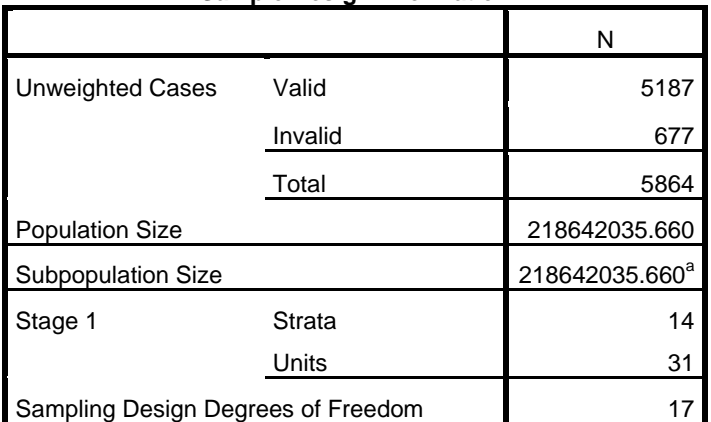

## **Sample Design Information**

a. Subpopulation: Age >=18: 1=Yes 0=No = 1

**Variable Information**

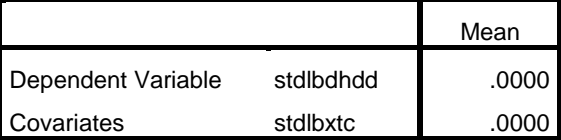

Subpopulation: Age >=18: 1=Yes 0=No = 1

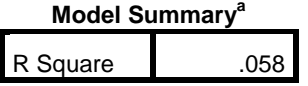

Subpopulation: Age >=18:

 $1=Yes$  0=No =  $1^a$ 

a. Model: stdlbdhdd =

(Intercept) + stdlbxtc

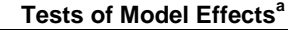

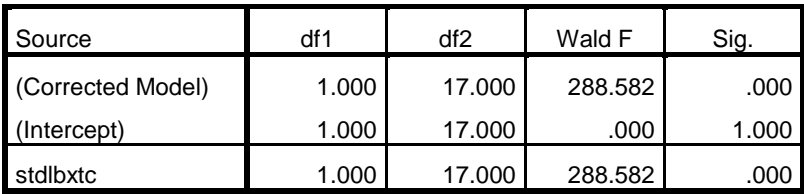

Subpopulation: Age  $>=18: 1=Yes 0=No = 1<sup>a</sup>$ 

a. Model: stdlbdhdd =  $(Intercept) + stdbxtc$ 

**Parameter Estimates<sup>a</sup>**

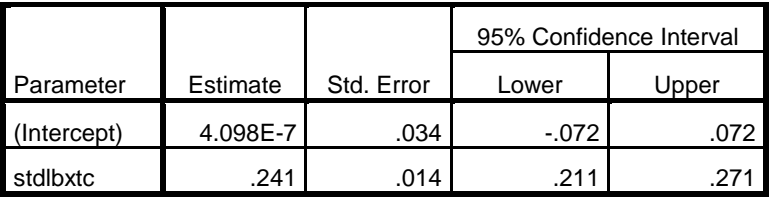

Subpopulation: Age  $>=18$ : 1=Yes 0=No = 1<sup>a</sup>

a. Model: stdlbdhdd = (Intercept) + stdlbxtc

\* ANALYSIS EXAMPLE 5.12 RATIO of HDL to Total Cholesterol in US Adult Population using NHANES Data

\* Complex Samples Ratios.

CSDESCRIPTIVES

/PLAN FILE='P:\ASDA 2\Data sets\nhanes 2011\_2012\nhanes\_csplan.csaplan'

/RATIO NUMERATOR=lbdhdd DENOMINATOR=lbxtc

/subpop table=age18p display=layered

/STATISTICS SE DEFF CIN(95)

/MISSING SCOPE=ANALYSIS CLASSMISSING=EXCLUDE.

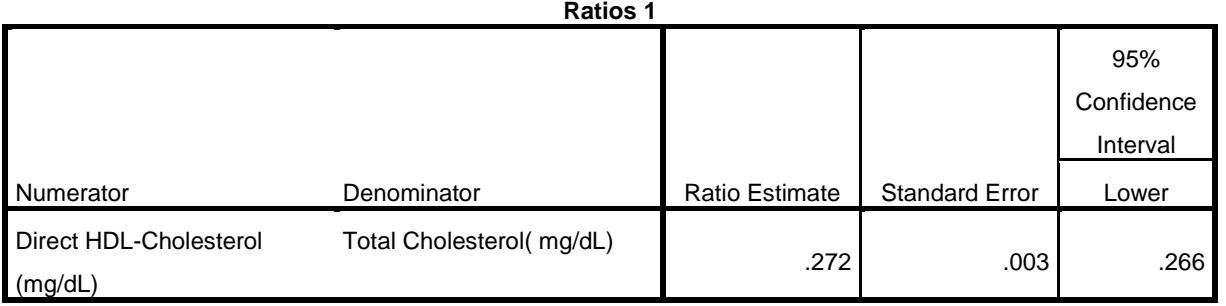

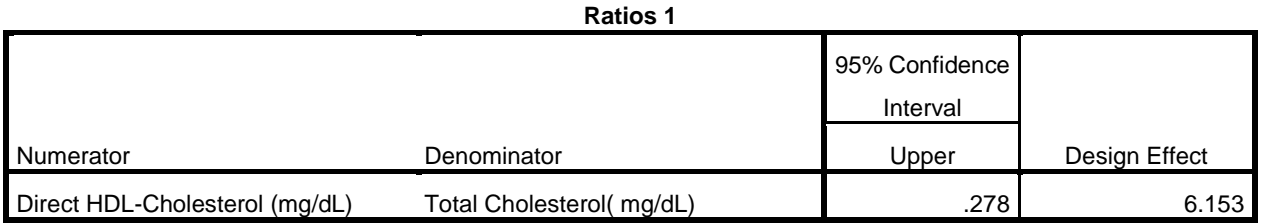

# **Subpopulation Descriptives**

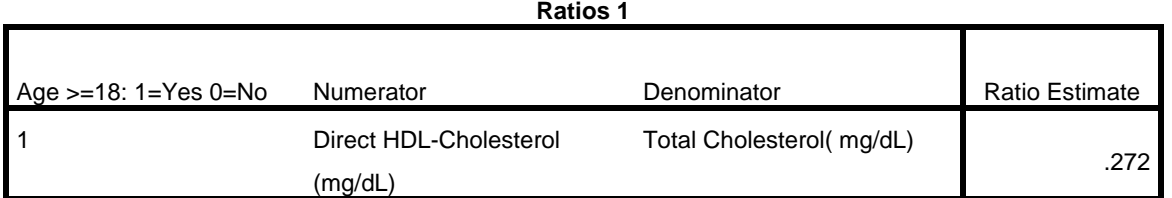

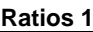

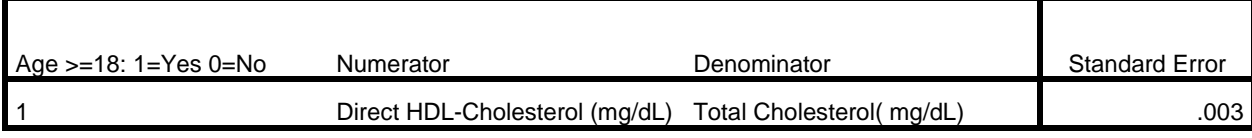

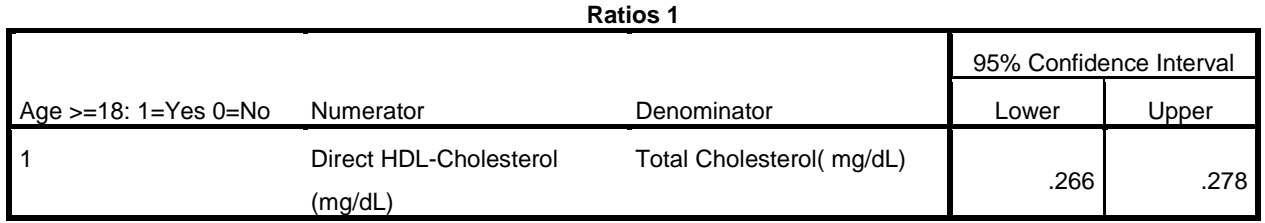

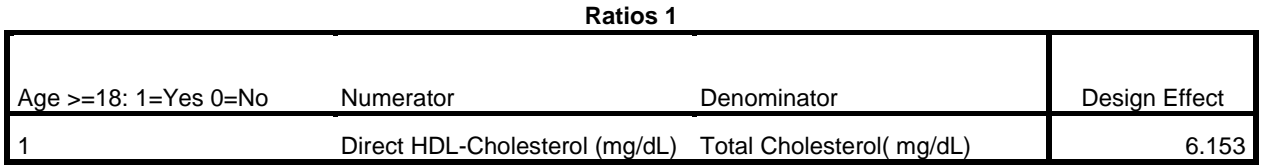

\* get HRS data. GET SAS DATA='P:\ASDA 2\Data sets\HRS 2012\hrs sub 28sep2016.sas7bdat'. DATASET NAME DataSet5 WINDOW=FRONT. \* Analysis Preparation Wizard. CSPLAN ANALYSIS /PLAN FILE='P:\ASDA 2\Data sets\HRS 2012\hrs\_rwgt.csaplan' /PLANVARS ANALYSISWEIGHT=nwgtr /SRSESTIMATOR TYPE=WOR /PRINT PLAN /DESIGN STRATA=STRATUM CLUSTER=SECU /ESTIMATOR TYPE=WR. compute  $age70=(nage > 70)$ . execute. \* Analysis Example 5.13 Diabetes by Gender, Among Subpopulation Age >70. \* Complex Samples Descriptives. CSDESCRIPTIVES /PLAN FILE='P:\ASDA 2\Data sets\HRS 2012\hrs\_rwgt.csaplan' /SUMMARY VARIABLES=diabetes /SUBPOP TABLE=age70 BY GENDER DISPLAY=LAYERED /MEAN /STATISTICS SE DEFF CIN(95) /MISSING SCOPE=ANALYSIS CLASSMISSING=EXCLUDE.

#### **Complex Samples: Descriptives**

#### **Univariate Statistics**

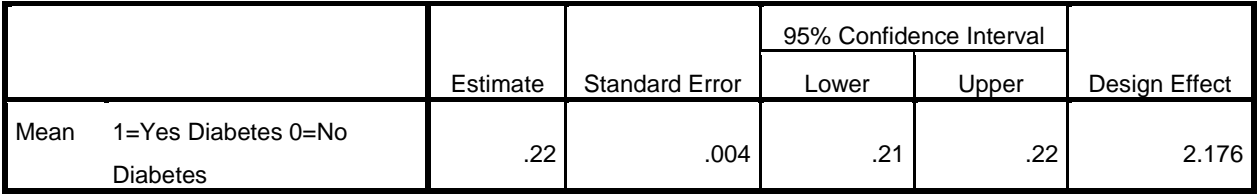

## **Subpopulation Descriptives**

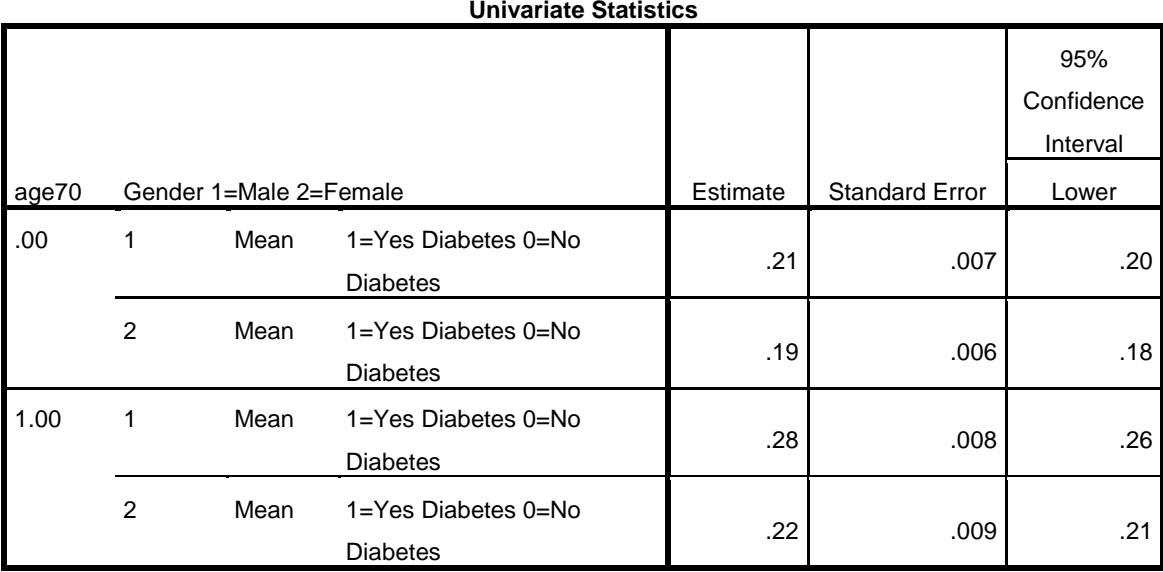

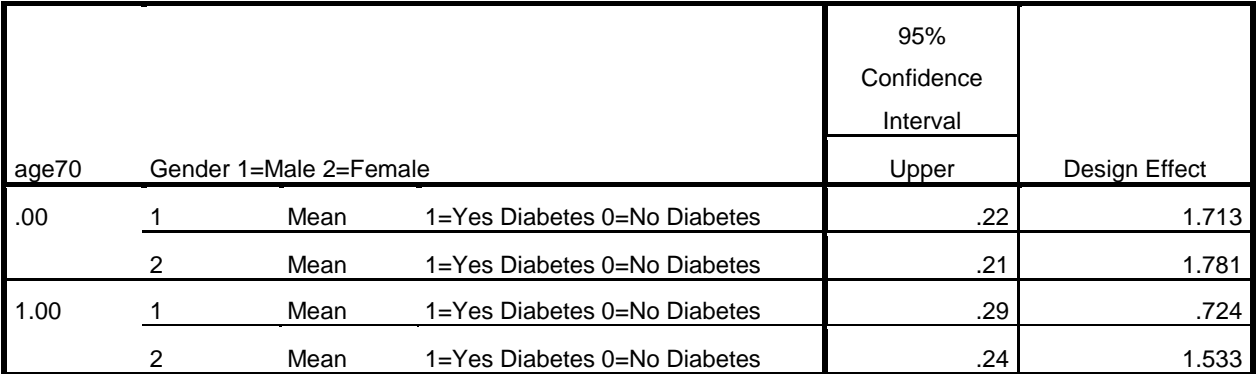

GET

 SAS DATA='P:\ASDA 2\Data sets\nhanes 2011\_2012\nhanes1112\_sub\_8aug2016.sas7bdat'. DATASET NAME DataSet2 WINDOW=FRONT.

COMPUTE age45 = age >  $45.$ 

\* Analysis Example 5.14 \* Complex Samples Descriptives. CSDESCRIPTIVES /PLAN FILE='P:\ASDA 2\Data sets\nhanes 2011\_2012\nhanes\_csplan.csaplan' /SUMMARY VARIABLES=BPXSY1 /SUBPOP TABLE=riagendr BY age45 DISPLAY=LAYERED /MEAN /STATISTICS SE DEFF CIN(95) /MISSING SCOPE=ANALYSIS CLASSMISSING=EXCLUDE.

## **Complex Samples: Descriptives**

**Univariate Statistics**

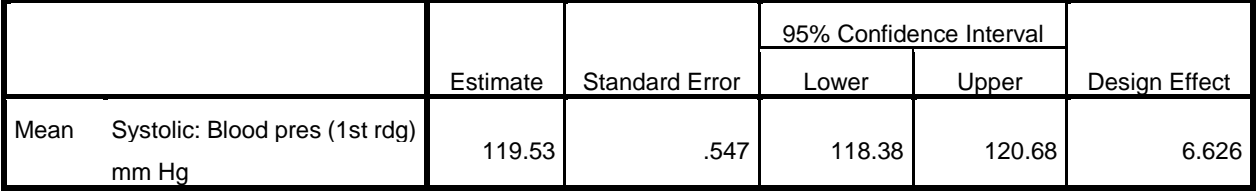

## **Subpopulation Descriptives**

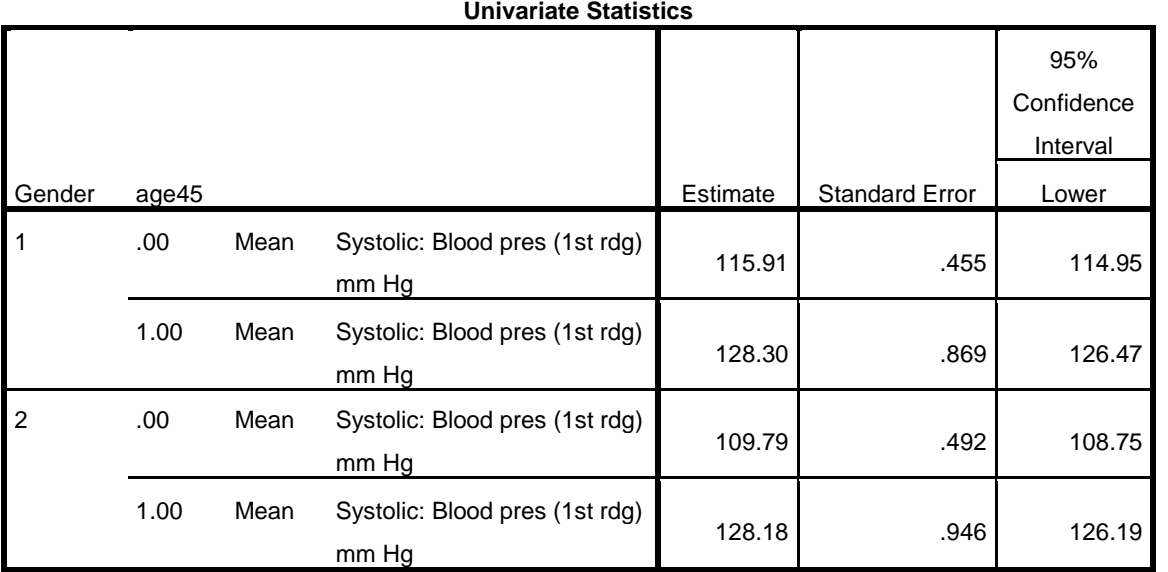

## **Univariate Statistics**

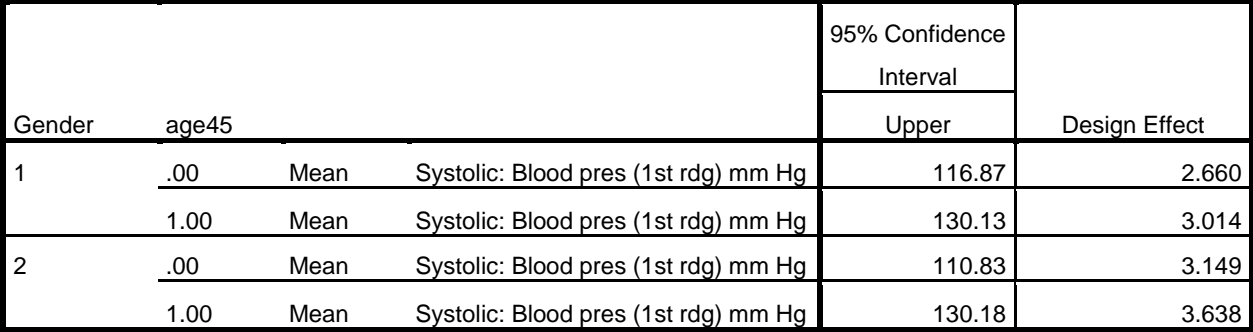

\* Analysis Example 5.15. GET

SAS DATA='P:\ASDA 2\Data sets\HRS 2012\hrs sub 28sep2016.sas7bdat'. DATASET NAME DataSet5 WINDOW=FRONT.

COMPUTE finr=0. IF (nfinr =1) finr=1. EXECUTE. \* Analysis Example 5.15 HRS Data to Estimate Total HH Assets \* Complex Samples Descriptives.

\*NOTE: LINEAR DIFFERENCES NOT AVAILABLE IN SPSS V22 DESCRIPTIVE COMMANDS BUT DEMONSTRATED HERE USING CSGLM INSTEAD, see CSGLM FOR DETAILS.

```
CSGLM H11ATOTA BY EDCAT
 /PLAN FILE='P:\ASDA 2\Data sets\HRS 2012\hrs_HHwgt.csaplan'
 /DOMAIN VARIABLE=FINR(1)
/MODEL EDCAT
/INTERCEPT INCLUDE=YES SHOW=YES
/PRINT SUMMARY VARIABLEINFO SAMPLEINFO
 /TEST TYPE=F PADJUST=LSD
 /EMMEANS TABLES=EDCAT COMPARE CONTRAST=SIMPLE(4)
 /MISSING CLASSMISSING=EXCLUDE
 /CRITERIA CILEVEL=95.
```
**Complex Samples: General Linear Model**

# **Variable Information**

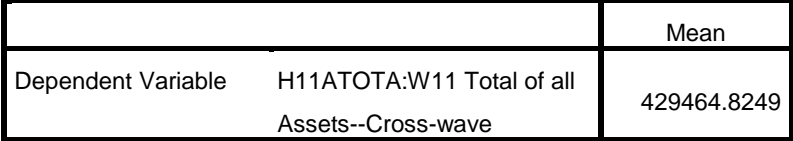

Subpopulation: finr = 1.00

**Factor Information**

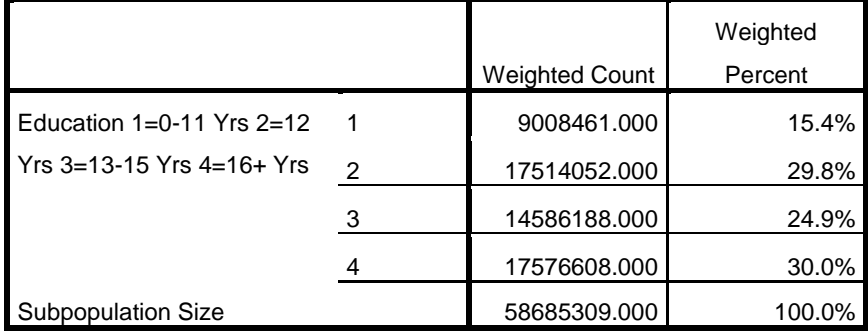

Subpopulation: finr = 1.00

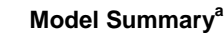

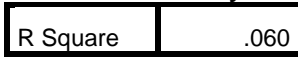

Subpopulation: finr =  $1.00<sup>a</sup>$ a. Model: H11ATOTA:W11 Total of all Assets--Cross-wave = (Intercept) + edcat

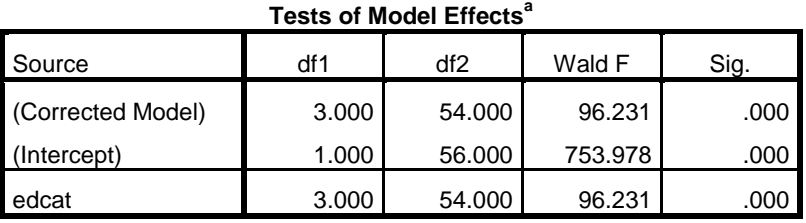

Subpopulation: finr =  $1.00<sup>a</sup>$ 

a. Model: H11ATOTA:W11 Total of all Assets--Cross-wave = (Intercept) +

edcat

# **Estimated Marginal Means: Education 1=0-11 Yrs 2=12 Yrs 3=13-15 Yrs 4=16+ Yrs**

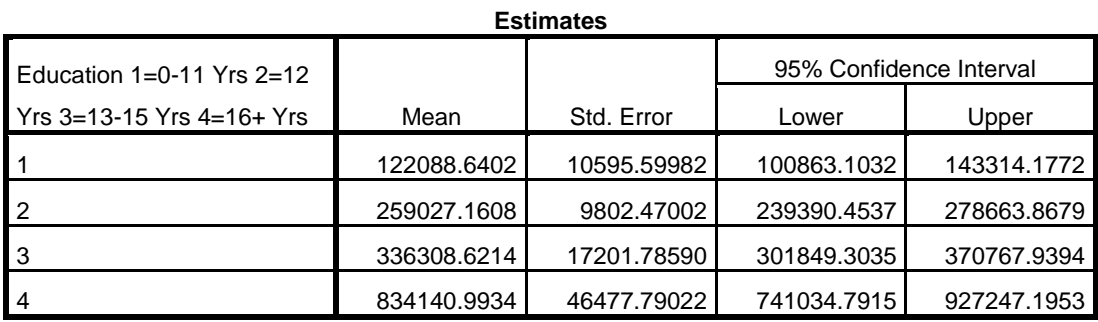

Subpopulation: finr = 1.00

# **Individual Test Results**

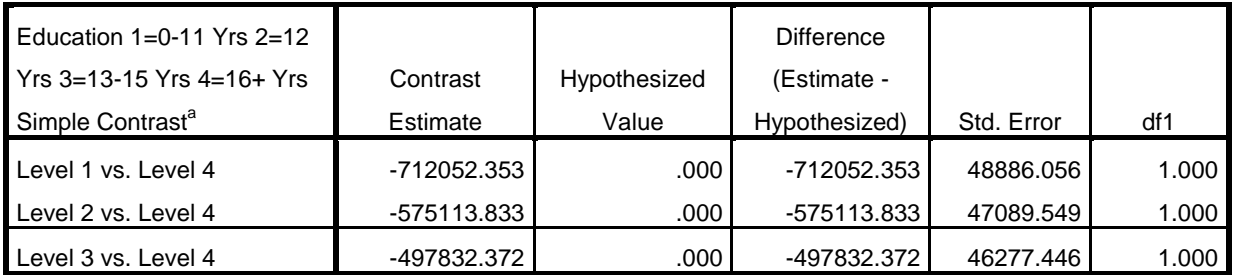

# **Individual Test Results**

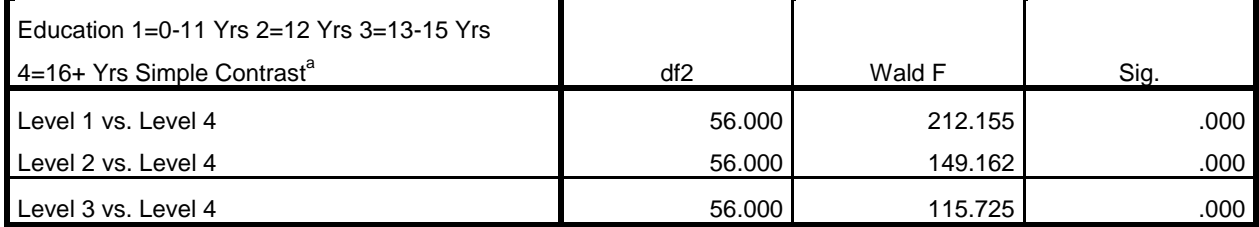

Subpopulation: finr = 1.00

a. Reference Category = 4

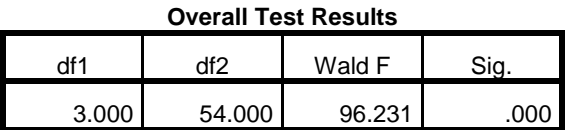

Subpopulation: finr = 1.00

\* Analysis Example 5.16 data for 2010 and 2012 stacked vertically. GET SAS DATA='P:\ASDA 2\Data sets\HRS 2012\hrs 2010\hrs\_2010\_2012\_c5.sas7bdat'. DATASET NAME DataSet5 WINDOW=FRONT. CSPLAN ANALYSIS /PLAN FILE='P:\ASDA 2\Data sets\HRS 2012\hrs\_10\_12.csaplan' /PLANVARS ANALYSISWEIGHT=hhweight /SRSESTIMATOR TYPE=WOR /PRINT PLAN /DESIGN STRATA=STRATUM CLUSTER=SECU /ESTIMATOR TYPE=WR. CSGLM totassets BY year /PLAN FILE='P:\ASDA 2\Data sets\HRS 2012\hrs\_10\_12.csaplan' /DOMAIN VARIABLE=finr2010\_2012(1) /MODEL year /INTERCEPT INCLUDE=YES SHOW=YES /STATISTICS PARAMETER SE CINTERVAL /PRINT VARIABLEINFO /TEST TYPE=F PADJUST=LSD /EMMEANS TABLES=year COMPARE CONTRAST=SIMPLE(2010) /EMMEANS /MISSING CLASSMISSING=EXCLUDE /CRITERIA CILEVEL=95.

## **Complex Samples: General Linear Model**

**Variable Information**

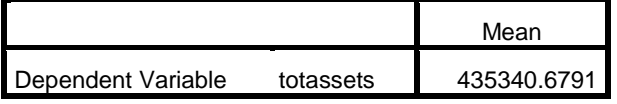

Subpopulation: finr2010\_2012 = 1

## **Factor Information**

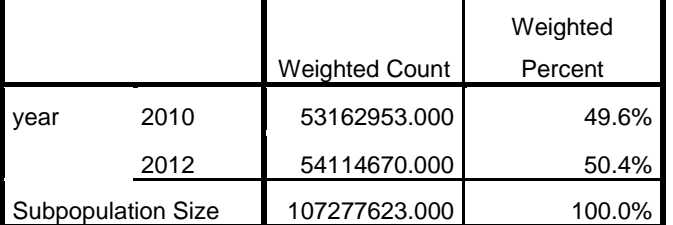

Subpopulation: finr2010\_2012 = 1

## **Tests of Model Effects<sup>a</sup>**

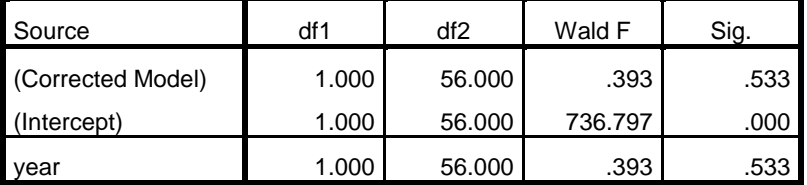

Subpopulation: finr2010\_2012 =  $1^a$ 

a. Model: totassets = (Intercept) + year

## **Parameter Estimates<sup>a</sup>**

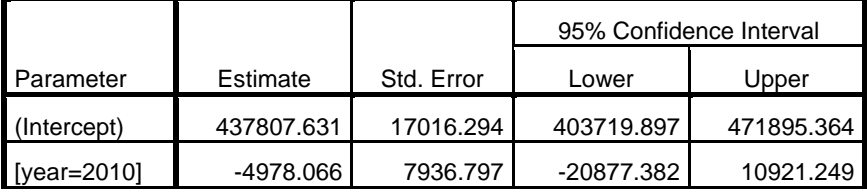

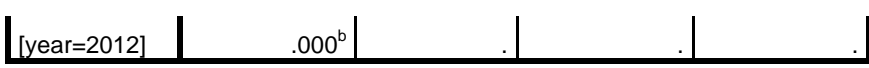

Subpopulation: finr2010\_2012 =  $1^a$ 

a. Model: totassets =  $(Intercept) + year$ 

b. Set to zero because this parameter is redundant.

# **Estimated Marginal Means 1: year**

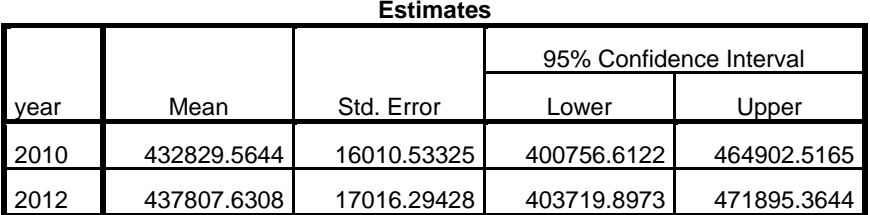

Subpopulation: finr2010\_2012 = 1

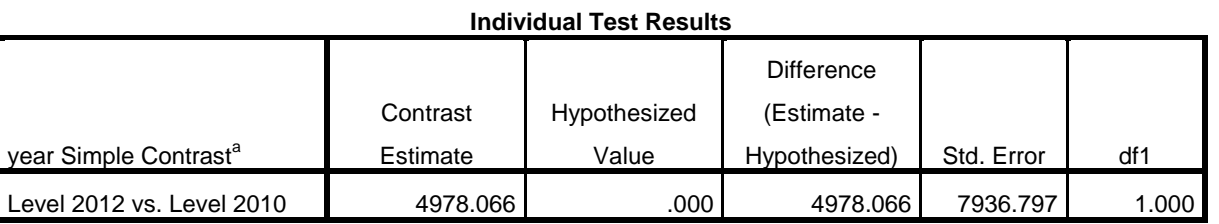

# **Individual Test Results**

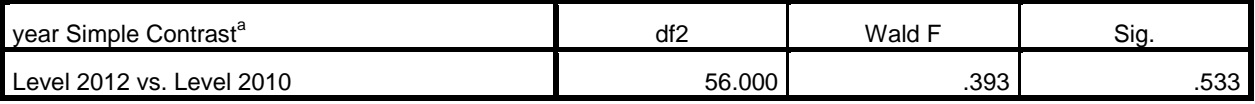

Subpopulation: finr2010\_2012 = 1

a. Reference Category = 2010

## **Overall Test Results**

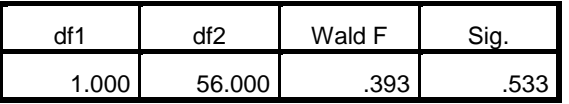

Subpopulation: finr2010\_2012 = 1

# **Estimated Marginal Means 2: Grand Mean**

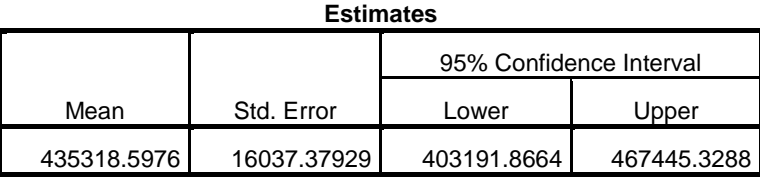

Subpopulation: finr2010\_2012 = 1

\* Export Output. OUTPUT EXPORT /CONTENTS EXPORT=ALL LAYERS=PRINTSETTING MODELVIEWS=PRINTSETTING /DOC DOCUMENTFILE='P:\ASDA 2\Analysis Example Replication\SPSS\Analysis Example Replication '+ 'SPSS C5.doc' NOTESCAPTIONS=YES WIDETABLES=WRAP PAGEBREAKS=YES PAGESIZE=INCHES(8.5, 11.0) TOPMARGIN=INCHES(1.0) BOTTOMMARGIN=INCHES(1.0)